# 0037 ダイヤラーの使い方 (Android 版)

はじめに

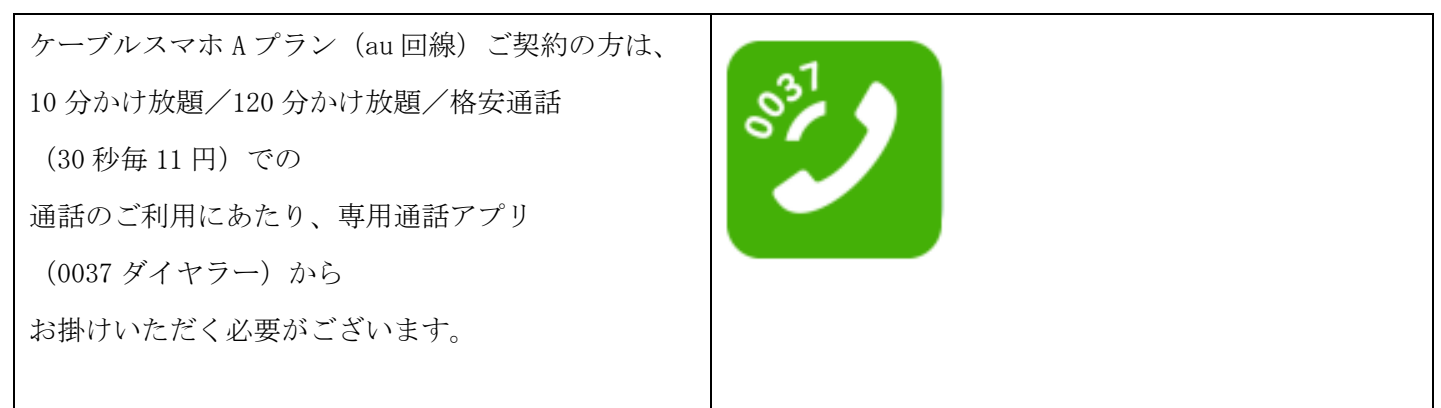

アプリの取得と設定方法

手順 1 Play ストアを起動する

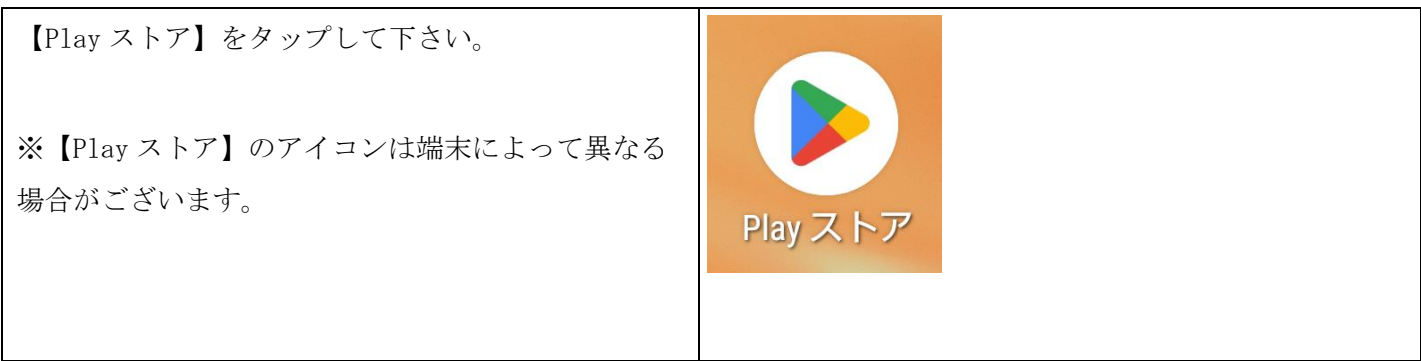

手順 2 アプリを検索しインストールする

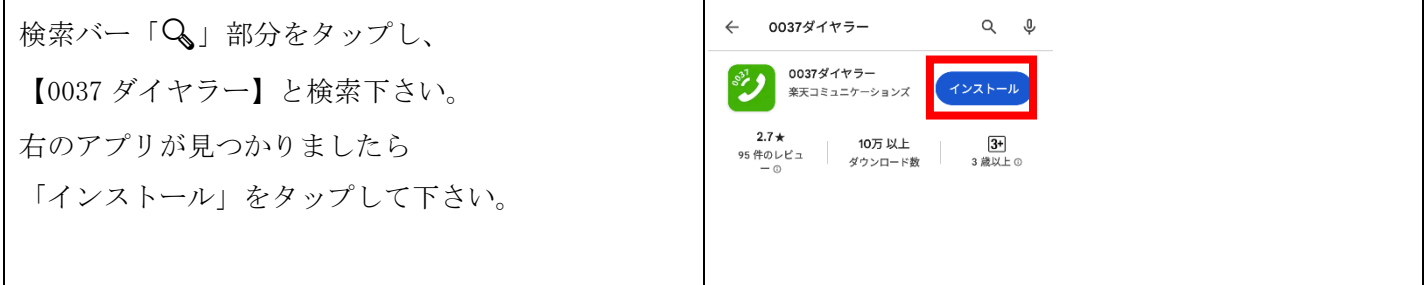

#### 手順 3 アプリを開き起動する。

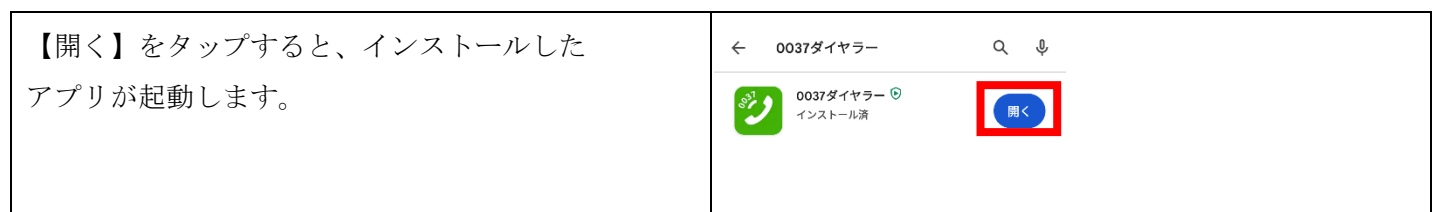

手順 4 アプリからの許可申請

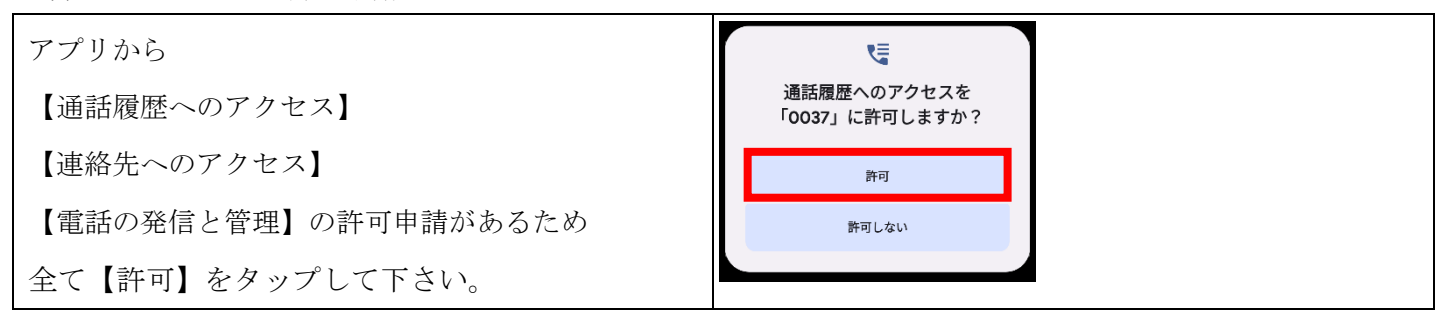

手順 5 アプリの設定

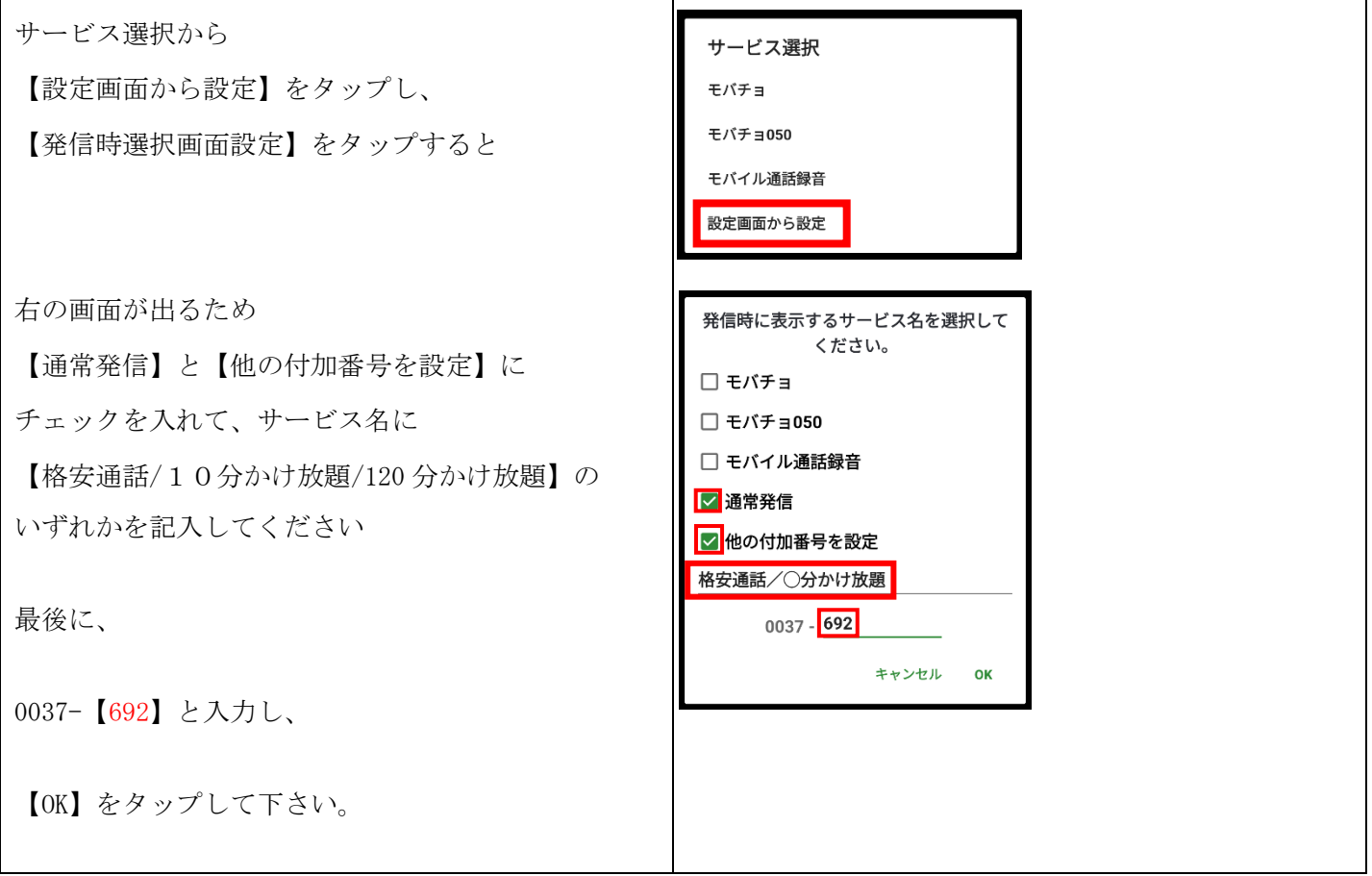

以上で、0037 ダイヤラーを利用するにあたり、必要な設定は完了となります。

## ご利用方法

## 手順 1

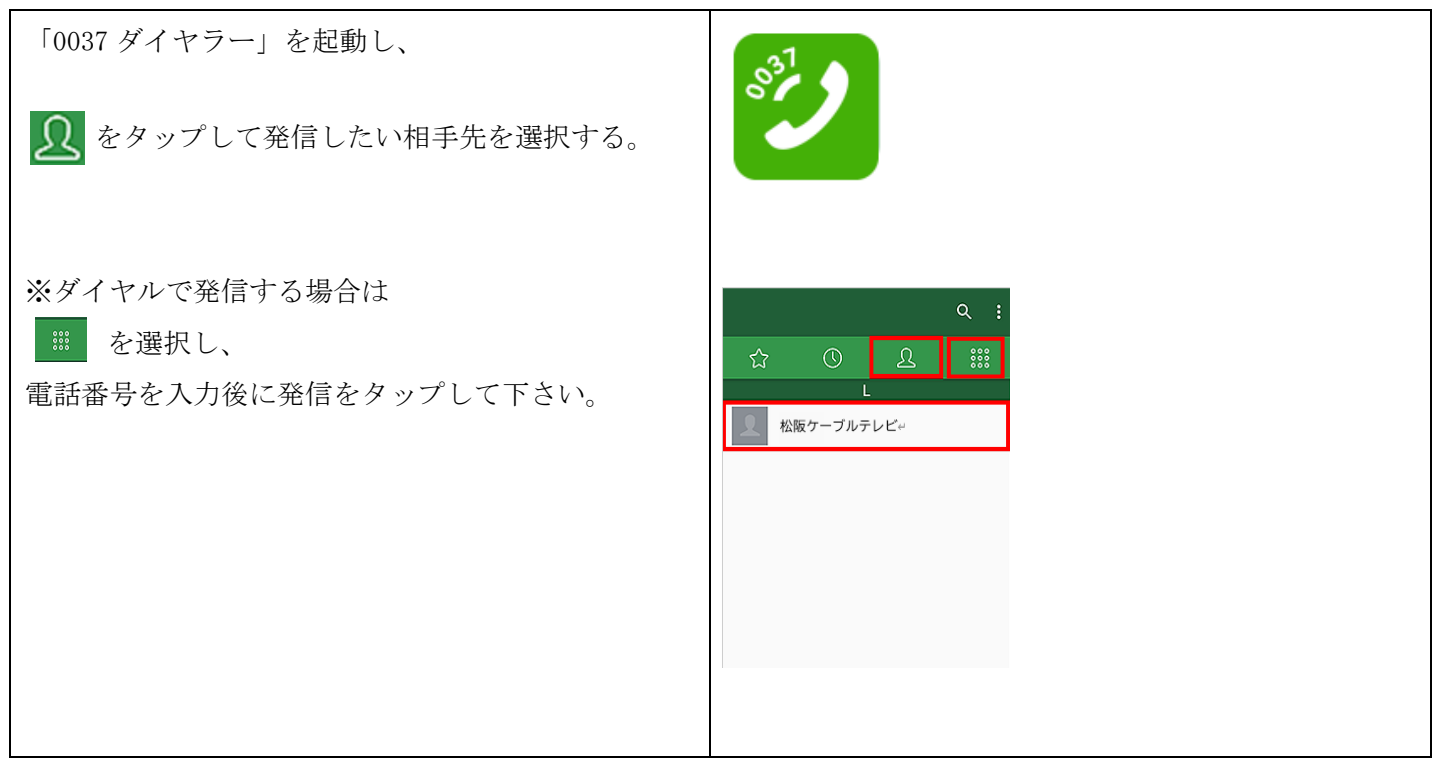

### 手順 2

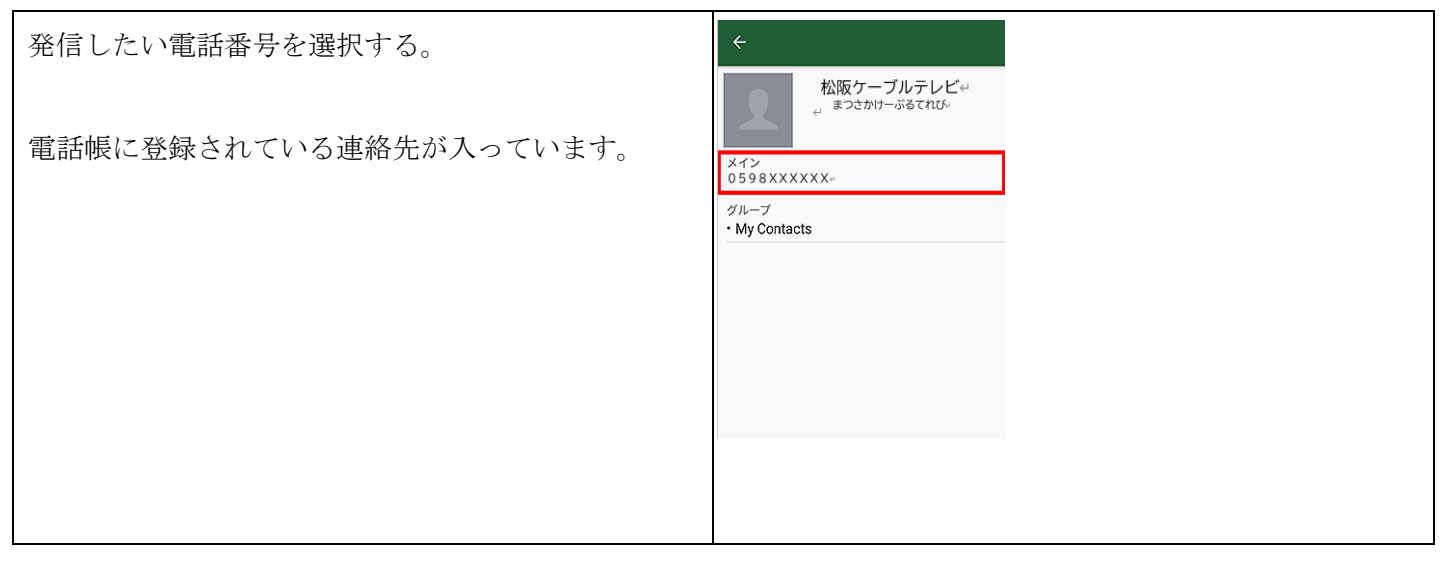

手順 3

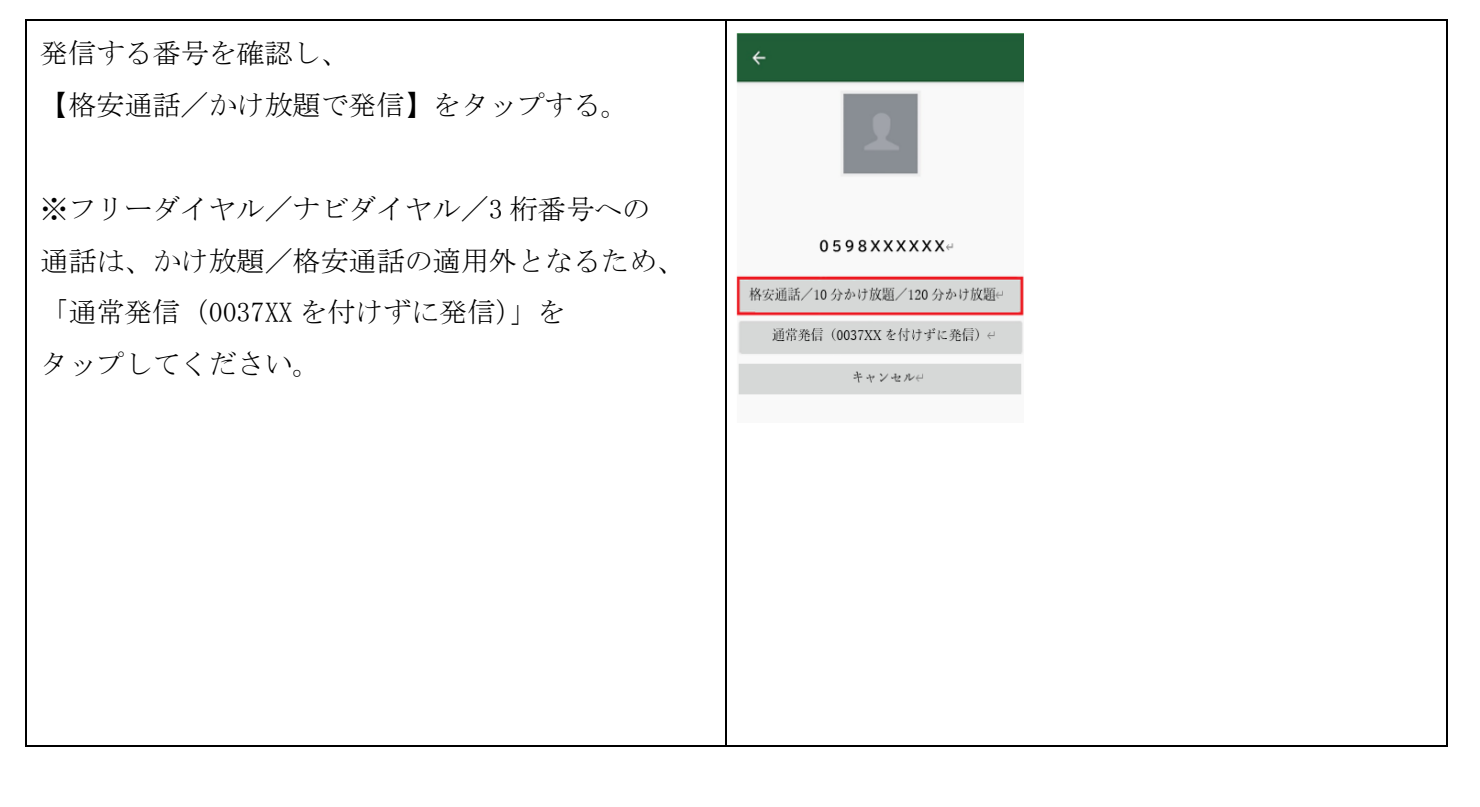